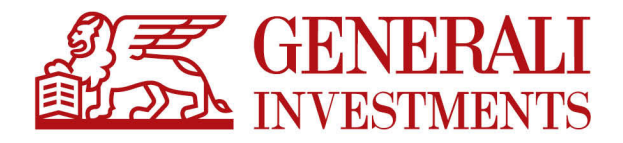

# Regulamin korzystania z Serwisu Generali Investments on-line

Obowiązuje od 15 lipca 2020 roku

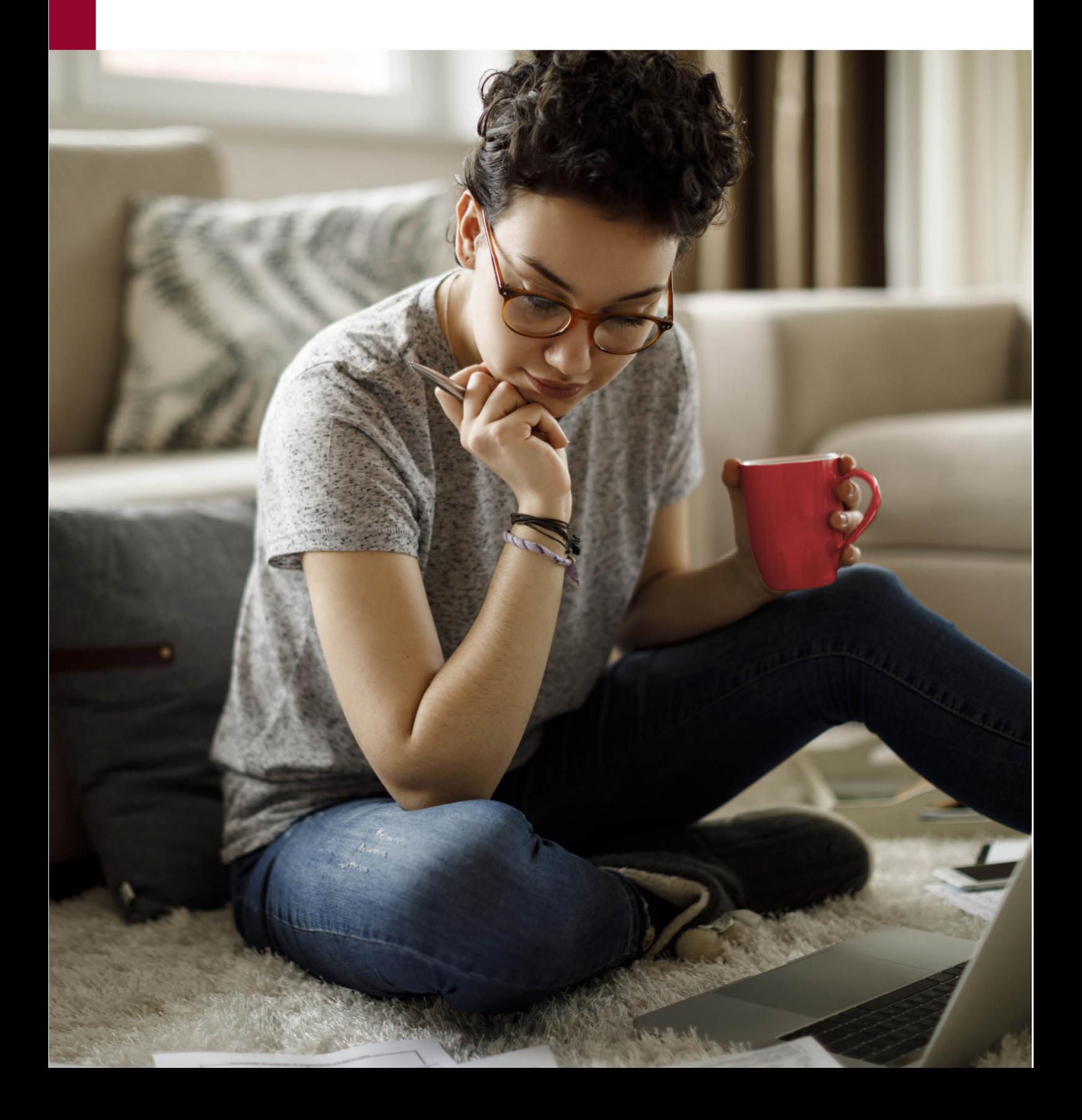

### **ROZDZIAŁ I §1 Definicje**

- **1) Agent Transferowy** podmiot prowadzący na zlecenie Funduszy Rejestr Uczestników oraz wykonujący inne czynności na rzecz Funduszy na podstawie umów z Funduszami.
- **2) Aplikacja Mobilna** aplikacja przeznaczona na urządzenia mobilne, umożliwiająca Klientom, którzy pobrali aplikację, wypełnienie Umowy, uzyskiwanie informacji i składanie Zleceń w systemie operacyjnym iOS oraz Android. Aktualne informacje na temat wspieranych wersji systemu operacyjnego znajdują się w Google Play oraz App Store. W celu uzyskania informacji na temat stanu aktywów Funduszu oraz dostępu do Zleceń Użytkownik zobowiązany jest do autoryzacji aplikacji w Serwisie Transakcyjnym. Część informacyjna aplikacji nie wymaga autoryzacji.
- **3) Dyspozycja** Oświadczenie woli składane przez Klienta w związku z uczestnictwem w Funduszu lub związane z zawartą Umową, niebędące Zleceniem (np. zmiana adresu korespondencyjnego, udzielenie pełnomocnictwa).
- **4) Dystrybutor** Podmiot, który pośredniczy w zbywaniu i odkupywaniu jednostek uczestnictwa **Funduszu.**
- **5) Ekran Zmiany Danych PPK**  Ekran umożliwiający potwierdzenie, skorygowanie oraz uzupełnienie danych Uczestnika i Użytkownika w procesie zawarcia Umowy. W ramach ekranu nowi Klienci/Użytkownicy nieposiadający produktów Towarzystwa mogą potwierdzić, skorygować lub uzupełnić dane:
	- adres e-mail,
	- telefon komórkowy,
	- dokument tożsamości,
	- numer rachunku bankowego do Umowy, oraz
	- złożyć oświadczenia zapoznania się z Regulaminem oraz zgodami handlowymi i marketingowymi.
	- pobrać umowę o prowadzenie PPK.

Klienci posiadający na dzień aktywacji Umowy inne produkty Towarzystwa dostępne za pośrednictywem Transakcyjnego nie uzupełniają dotyczących Dokumentu tożsamości oraz numeru rachunku bankowego do Umowy. Ekran Zmiany Danych dostępny jest wyłącznie za pośrednictwem Serwisu Transakcyjnego dla Uczestników PPK.

- **6) Fundusz** Fundusz inwestycyjny zarządzany przez Towarzystwo.
- **7) Hasło** Kod alfanumeryczny współistniejący z Identyfikatorem, służący do identyfikacji Użytkownika<br>w Serwisie Generali Investments on-line oraz w Serwisie Generali Investments w Wirtualnym Oddziale. Poprawne podanie Identyfikatora i Hasła powoduje identyfikację Klienta. Kod alfanumeryczny nadawany jest losowo przez Agenta Transferowego dla każdego Użytkownika. W przypadku umów zawieranych w kanale on-line, Hasło wysyłane jest do Klienta na numer telefonu do autoryzacji zleceń wskazany w Umowie. W przypadku Umów zawieranych przez Dystrybutorów oraz w Wirtualnym Oddziale, Hasło przesyłane jest na adres do korespondencji wskazany w Umowie. Użytkownik po zalogowaniu może zmienić Hasło nadane przez Agenta Transferowego na własne na zasadach wskazanych w Serwisie Transakcyjnym (Zarządzanie kontem). To samo Hasło służy do identyfikacji w Serwisie Generali Investments on-line i w Wirtualnym Oddziale.
- **8) Identyfikator** Unikalny Kod alfanumeryczny służący do identyfikacji Użytkownika w Serwisie Generali Investments on-line oraz w Wirtualnym Oddziale. Kod alfanumeryczny

nadawany jest losowo przez Agenta Transferowego każdemu Użytkownikowi. W przypadku umów zawieranych w kanale on-line, Identyfikatorem domyślnie jest adres e-mail wskazany w Umowie.

W przypadku Umów zawieranych przez Dystrybutorów, Pracodawców oraz w Wirtualnym Oddziale, Identyfikator przesyłany jest na adres do korespondencji wskazany w Umowie. Użytkownik po zalogowaniu może zmienić Identyfikator nadany przez Agenta Transferowego na własny na zasadach wskazanych w Serwisie Transakcyjnym (Zarządzanie kontem). To samo Hasło służy do identyfikacji w Serwisie Generali Investments Online i w Wirtualnym Oddziale.

- **9) IKE** Indywidualne konto emerytalne, tj. wyodrębniony zapis w rejestrze uczestników Funduszu, prowadzony przez Fundusz dla Oszczędzającego na zasadach określonych w Ustawie o indywidualnych kontach emerytalnych oraz indywidualnych kontach zabezpieczenia emerytalnego z dnia 20 kwietnia 2004 r, Regulaminie produktu zamieszczonego na stronie https://generali-investments.pl oraz w niniejszym Regulaminie.
- **10) IKZE** Indywidualne konto zabezpieczenia emerytalnego, tj. wyodrębniony zapis w rejestrze uczestników Funduszu, prowadzone przez Fundusz dla Oszczędzającego na zasadach określonych w Ustawie o indywidualnych kontach emerytalnych oraz indywidualnych kontach zabezpieczenia emerytalnego z dnia 20 kwietnia 2004 r, Regulaminie produktu zamieszczonego na stronie https://generaliinvestments.pl, statucie Funduszu, prospekcie informacyjnym Funduszu oraz w niniejszym Regulaminie.
- **11) Klient** Osoba fizyczna, osoba prawna lub jednostka<br>organizacyjna pieposiadająca osobowości prawnej. nieposiadająca osobowości prawnej. która podpisuje Umowę na korzystanie z Serwisu Generali Investments on-line. Klientem jest także przedstawiciel ustawowy osoby fizycznej lub reprezentant upoważniony do działania w imieniu osoby prawnej lub jednostki organizacyjnej nieposiadającej osobowości prawnej.
- **12) Kod jednorazowy** Hasło numeryczne niezbędne do autoryzacji Transakcji w Serwisie Transakcyjnym lub w Wirtualnym Oddziale, dostarczone Użytkownikowi w wiadomości SMS lub zawarte na Liście kodów jednorazowych. Hasło jest jednorazowe, tj. pozwala na autoryzację tylko jednego Zlecenia lub Dyspozycji. Towarzystwo zastrzega możliwość udostępniania autoryzacji Zleceń lub Dyspozycji za pośrednictwem Listy kodów jednorazowych wyłącznie w wybranych kanałach.
- **13) Kod PIN**  Hasło numeryczne składające się z nie mniej niż 4 i nie więcej niż 16 znaków, niezbędne do autoryzacji Zlecenia w Aplikacji Mobilnej. Kod PIN nadawany jest przez Użytkownika przy pierwszym logowaniu do Aplikacji Mobilnej oraz możliwy do zmiany przez Użytkownika w Serwisie Transakcyjnym (Zarządzanie kontem) oraz Aplikacji Mobilnej (Ustawienia) po zalogowaniu do wskazanych systemów.
- **14) Komunikat PUSH**  Informacja przekazywana za pośrednictwem Aplikacji Mobilnej. Komunikaty pogrupowane są w sekcje tematyczne i możliwe do włączenia lub wyłączenia indywidualnie przez Użytkownika.
- **15) Link aktywacyjny** Przekierowanie na stronę internetową przygotowaną specjalnie dla Użytkownika i udostępnioną mu w celu aktywowania dostępu do Serwisu Transakcyjnego. Link aktywacyjny wysyłany jest do Klienta na adres e-mail wskazany w Umowie.

W przypadku Umów zakładanych w kanale on-line link wysyłany jest po rozliczeniu wpłaty na Rejestrze. Termin wysyłki dla Umów otwieranych za pośrednictwem

Pracodawcy lub Dystrybutora uzależniony jest od daty otrzymania i zarejestrowania Umowy przez Agenta Transferowego.

- **16) Lista kodów jednorazowych** Lista pięćdziesięciu Kodów jednorazowych, którą Użytkownik otrzymuje na adres korespondencyjny wskazany w Umowie.
- **17) Osoba uprawniona na wypadek śmierci jest to osoba** lub osoby wskazane przez Uczestnikia, które w razie śmierci Uczestnika będą uprawnione do otrzymania środków zgromadzonych na Rejestrze. Dyspozycja nadania, zmiany lub usunięca Osób uprawnionych na wypadek śmierci wskazywana jest bezpośrednio przez Użytkownika na zasadach wskazanych w niniejszym Regulaminie. Dyspozycja zmiany Osób uprawnionych na wypadek śmierci jest każdorazowo realizowana jako anulowanie uprawnień dotychczas wskaznych osób i nadanie uprawnień nowo wskazanym osobom.
- **18) Paybynet** system teleinformatyczny umożliwiający realizowanie płatności on-line, bez konieczności uzupełniania danych do przelewu, którego regulamin oraz szczegółowy opis funkcjonalności dostępne są na stronie internetowej Krajowej Izby Rozliczeniowej S.A. pod adresem https://www.paybynet.pl/dla-internauty/bezpieczneplatnosci-internetowe/.
- **19) Punkt Obsługi Klientów (POK)** Punkt Obsługi Klientów Dystrybutora, prowadzący obsługę Klientów, w tym Wirtualny Oddział Towarzystwa.
- **20) PPE**  Pracowniczy Program Emerytalny w rozumieniu ustawy z dnia 20 kwietnia 2004 roku o Pracowniczych Programach Emerytalnych, prowadzony przez Pracodawcę na rzecz swoich pracowników. Program zarządzany jest przez Fundusze na podstawie umowy o wnoszenie składek<br>do funduszu inwestycyjnego, zawartej pomiędzy do funduszu inwestycyjnego, zawartej Funduszami I a Pracodawcą oraz zgodnie z postanowieniami w/w ustawy i Prospektami Informacyjnymi .<br>Funduszv.
- **21) PPK**  Pracowniczy Plan Kapitałowy w rozumieniu ustawy z dnia 4 października 2018 roku o Pracowniczych Planach Kapitałowych, utworzony na podstawie umowy o zarządzanie PPK zawartej przez Pracodawcę z Horyzont Specjalistycznym Funduszem Inwestycyjnym Otwartym. Pracodawca w imieniu i na rzecz Pracowników PPK zawiera umowy o prowadzenie oraz Umowę umożliwiającą dostęp do Serwisu Generali Investments on-line.
- **22) Pracodawca**  podmiot, z którym Fundusz zawarł umowę o zarządzanie Pracowniczym Planem Kapitałowym (PPK) lub umowę o wnoszenie składek do Pracowniczych Programów Emerytalnych (PPE).
- **23) Program dla Pracowników** PPE lub PPK.
- **24) Regulamin** Niniejszy regulamin określający zasady korzystania z Serwisu Generali Investments on-line.
- **25) Rejestr** Elektroniczna ewidencja danych Uczestnika, uwzględniająca liczbę i wartość posiadanych przez Uczestnika Jednostek Uczestnictwa w Funduszach.
- **26) Serwis Transakcyjny (Serwis)** System umożliwiający Klientom wypełnienie Umowy, uzyskiwanie informacji i składanie Zleceń oraz Dyspozycji za pomocą Internetu, znajdujący się pod adresem https://transakcje.generaliinvestments.pl, do którego dostęp można uzyskać również za pośrednictwem widgetu "Zaloguj" znajdującego się na stronie https://generali-investments.pl.
- **27) Serwis Generali Investments on-line** Serwis Transakcyjny lub Aplikacja Mobilna umożliwiające Uczestnikowi uzyskiwanie informacji o Funduszu lub o Transakcjach w Funduszu oraz składanie Zleceń lub Dyspozycji, świadczonych drogą elektroniczną w rozumieniu ustawy z 18 lipca 2002 roku o świadczeniu usług drogą elektroniczną.
- **28) Umowa o korzystanie z Serwisu Generali Investments on-line** (Umowa) – umożliwia korzystanie z Serwisu Generali Investments on-line zgodnie z Regulaminem, zawierana przez Klienta z Funduszami. Umowę można zawrzeć:
	- a. wypełniajac wniosek dostępny pod adresem: https://transakcje.generali-investments.pl,
	- b. b) wypełniając wniosek dostępny pod adresem: https://ike.generali-investments.pl lub https://ikze.generali-investments.pl,
	- c. w ramach Aplikacji Mobilnej,
	- d. za pośrednictwem Pracodawcy przez formularz deklaracji dla Pracownika w przypadku programu PPE i przez serwis PPK w przypadku programu PPK,
	- e. wypełniajac formularz udostępniony przez Towarzystwo:
		- i. w wybranych POK,
		- ii. u wybranych Pracodawców na podstawie umowy zawartej pomiędzy Towarzystwem a Pracodawcą.

**29) Ankieta adekwatności (MIFID)** - Test badający odpowiedniość inwestycji w Jednostki Uczestnictwa Funduszy przez Klienta/Uczestnika, przy uwzględnieniu jego wiedzy i doświadczenia, sytuacji finansowej (w tym zdolności do ponoszenia strat), celów inwestycyjnych Uczestnika (w tym poziomu akceptowanego ryzyka) w zakresie inwestowania w te instrumenty finansowe i prezentujący **-** w wyniku analizy odpowiedzi udzielonych na pytania fundusze znajdujące się w grupie docelowej Uczestnika ("Profil Inwestora"), Profil Inwestora nie dotyczy produktów PPE i PPK). Ankieta prowadzona jest zgodnie z Rozporządzeniem Ministra Finansów z dnia 2 lipca 2019 r. w sprawie sposobu, trybu oraz warunków prowadzenia działalności przez towarzystwa funduszy inwestycyjnych.

- **30) Towarzystwo**  Generali Investments Towarzystwo Funduszy Inwestycyjnych S.A. z siedzibą w Warszawie, usługodawca w rozumieniu ustawy z 18 lipca 2002 roku o świadczeniu usług drogą elektroniczną.
- **31) Transakcja** Zlecenie lub Dyspozycja**.**
- **32) Uczestnik** Osoba fizyczna, osoba prawna lub jednostka organizacyjna nieposiadająca osobowości prawnej, która nabyła przynajmniej część jednostki uczestnictwa Funduszu.
- **33) Uczestnik PPE** Osoba fizyczna posiadająca otwarty rejestr w co najmniej jednym z Funduszy w ramach PPE.
- **34) Uczestnik PPK** osoba fizyczna, w imieniu i na rzecz której została zawarta umowa o prowadzenie PPK oraz na rzecz której na Rachunku PPK zapisane są Jednostki Uczestnictwa lub ich ułamkowe części.<br>Użytkownik – Osoba posiadająca Identyfikator
- **35) Użytkownik** Osoba posiadająca i Hasło, która na podstawie Umowy ma uprawnienia do korzystania z Serwisu Generali Investments on-line.
- **36) Wirtualny Oddział** Serwis internetowy udostępniony przez Towarzystwo jako Dystrybutora, którego regulamin znajduje się na stronie Towarzystwa https://wirtualnyoddzial.generali-investments.pl.
- **37) Zlecenie**  Oświadczenie woli Użytkownika mające na celu zmianę liczby jednostek uczestnictwa (np.: nabycie, odkupienie, konwersja, zamiana).
- **38) Zlecenie z odroczonym terminem wysłania do realizacji** – Zlecenie dotyczące Jednostek Uczestnictwa złożone za pośrednictwem Serwisu Transakcyjnego, przekazywane do realizacji w dniu wskazanym przez Uczestnika, tj. zrealizowane w dniu wskazanym przez Uczestnika.

**Inne niż określone powyżej terminy i określenia użyte w Regulaminie należy tłumaczyć zgodnie z ich znaczeniem podanym w Statucie i Prospekcie informacyjnym.** 

### **Rozdział II §2 Zasady Ogólne**

- 1) Niniejszy Regulamin określa warunki korzystania z usług Serwisu Generali Investments on-line oferowanego przez Towarzystwo. Lista funduszy, których jednostki uczestnictwa można nabyć za pośrednictwem Serwisu Transakcyjnego, znajduje się na stronie internetowej www.generali-investments.pl, przy czym lista ta może zostać zmieniona w stosunku do wybranych Subfunduszy lub wybranych kategorii Jednostek Uczestnictwa na podstawie statutów lub umów produktowych regulujących zasady ich dystrybucii.
- 2) Towarzystwo udostępnia Użytkownikowi niniejszy Regulamin w trybie umożliwiającym jego pobranie i zapisanie w sposób trwały.
- 3) Generali Investments Towarzystwo Funduszy Inwestycyjnych Spółka Akcyjna z siedzibą w Warszawie przy ul. Polnej 11, 00-633 posiada zezwolenie Komisji Papierów Wartościowych (obecnie Komisja Nadzoru Finansowego) z dnia 1 czerwca 1995 roku, nr decyzji KPW – 4073 – 1 \95 na tworzenie i zarządzanie funduszami inwestycyjnymi, w tym pośrednictwo w zbywaniu i odkupywaniu jednostek uczestnictwa, oraz reprezentowanie funduszy wobec osób<br>trzecich. Adres strony internetowej Towarzystwa: trzecich. Adres strony www.generali-investments.pl. Korzystanie z usług Serwisu Generali Investments on-line możliwe jest jedynie w przypadku Funduszu, którego Prospekt przewiduje korzystanie z takich usług oraz w sposób ustanowiony w Regulaminie i zgodnie z jego postanowieniami.
- 4) Serwis Generali Investments on-line udostępniany jest przez 24 godziny na dobę, 7 dni w tygodniu, z tym że Towarzystwo zastrzega sobie możliwość dokonywania planowych przerw konserwacyjnych w dostępie do Serwisu Generali Investments on-line, o czym Użytkownicy zostaną uprzednio poinformowani poprzez komunikat na stronie internetowej https://transakcje.generali-investments.pl lub https://generaliinvestments.pl.
- 5) W zakresie, w jakim Regulamin nie przewiduje odrębnych postanowień regulujących zasady funkcjonowania oraz korzystania z Aplikacji Mobilnej, , stosowane są do nich odpowiednie postanowienia odnoszące się do zasad funkcjonowania oraz korzystania z Serwisu Transakcyjnego.
- 6) Każdy Klient może zawrzeć tylko jedną Umowę na korzystanie z Serwisu Transakcyjnego stając się jego Użytkownikiem.
- 7) Każdy Użytkownik ma możliwość złożenia Zlecenia z odroczonym terminem wysłania do realizacji.
- 8) Użytkownik ma możliwość złożenia Zlecenia z odroczonym terminem wysłania do realizacji w podziale na typy: odkupienie, konwersja, zamiana.
- 9) W przypadku Użytkowników, którzy chcą otworzyć Rejestry będące wspólną własnością małżonków (Wspólne Rejestry Małżeńskie), konieczne jest podpisanie osobnej Umowy przez każdego z małżonków.
- 10) Użytkownikiem usług Serwisu Transakcyjnego mogą być tylko osoby fizyczne, które ukończyły 18 rok życia i posiadają pełną zdolność do czynności prawnych lub osoby prawne lub jednostki organizacyjnie nieposiadające osobowości prawnej reprezentowane przez wskazanych w Umowie reprezentantów.
- 11) Użytkownik nie może ustanowić pełnomocnika do wykonywania czynności w ramach Serwisu Generali Investments on-line, za wyjątkiem osób prawnych lub jednostek organizacyjnych nieposiadających osobowości prawnej, które wskazują reprezentantów do działania w ich imieniu (z wyłączeniem Aplikacji Mobilnej).
- 12) Pełnomocnicy ustanowieni do wykonywania czynności na Rejestrach prowadzonych w Funduszu nie są uprawnieni do zawarcia Umowy ani do składania zleceń czy dyspozycji w ramach usług Serwisu Generali Investments on-line.
- 13) Korzystanie z usług Serwisu Generali Investments on-line w ramach Serwisu Transakcyjnego obejmuje:
	- a. dostęp do informacji o stanie inwestycji Funduszu z możliwością wygenerowania stanu rejestru na wskazany przez Użytkownika dzień,
	- b. dostęp do informacji o zysku lub stracie posiadanej inwestycji, wyliczonych zgodnie z pkt 20.,
	- c. składanie Zleceń związanych z przystępowaniem do Funduszu oraz odkupywaniem Jednostek Funduszu, w tym zleceń zamian i konwersji,
	- d. składanie Dyspozycji związanych z otwartymi Rejestrami prowadzonymi na rzecz Uczestnika;
	- e. składanie Dyspozycji związanych z podpisaną Umową;
	- f. otrzymywanie potwierdzeń zbycia, odkupienia, zamiany, konwersji lub transferu Jednostek Uczestnictwa,
	- g. dostęp do informacji o nabyciu Jednostek Uczestnictwa i zrealizowanych Zleceniach w przeszłości,
	- h. zamawianie Newsletterów z informacją o:
		- i. aktualnej cenie jednostki uczestnictwa wybranych subfunduszy,
		- ii. stanie aktywów wybranego subfunduszu lub całego portfela,
		- iii. stanie aktywów na ostatni dzień wyceny każdego miesiąca,
		- iv. złożonych Zleceniach,
		- v. przetworzonych zleceniach,
	- i. dostęp do wykresów notowań funduszy,
	- j. dostęp do historii transakcji oraz wykresu historii transakcji,
	- k. możliwość zmiany języka systemu i Newsletterów,
	- l. korzystanie z usługi PayByNet.
- 14) Korzystanie z usług Serwisu Generali Investments on-line w ramach Aplikacji Mobilnej obejmuje:
	- a. dostęp do informacji o stanie inwestycji Funduszu,
	- b. dostęp do informacji o zysku lub stracie posiadanej inwestycji, wyliczonych zgodnie z pkt 21,
	- c. składanie Zleceń związanych z przystępowaniem do Funduszu oraz odkupywaniem Jednostek Funduszu, w tym zleceń zamian i konwersji,
	- d. dostęp do wykresów notowań funduszy,
	- e. dostęp do historii transakcji,
	- f. korzystanie z usługi PayByNet,
	- g. otrzymywanie komunikatów PUSH,
- 15) Usługi Serwisu Transakcyjnego oferowane są przez Towarzystwo na platformie internetowej udostępnionej przez Agenta Transferowego, za pośrednictwem wskazanych przez Fundusz Dystrybutorów działających na zlecenie Funduszu. Zakres czynności wykonywanych przez każdego z Dystrybutorów określa niniejszy Regulamin.
- 16) Polityka kategoryzacji Klientów w Towarzystwie została opublikowana na stronie www.generali-investments.pl. Każdy Klient zawierający Umowę za pośrednictwem Serwisu Generali Investments on-line<br>z wykorzystaniem przelewu bankowego otrzymuje z wykorzystaniem przelewu bankowego otrzymuje domyślnie kategorię Klient Detaliczny. Klient ma możliwość zmiany kategorii Klienta przesyłając do Agenta

Transferowego wniosek o zmianę kategorii Klienta na Profesjonalny lub Detaliczny.

- 17) Użytkownik otwierający Umowę w kanale on-line akceptuje i jednocześnie upoważnia Towarzystwo do wyrażenia w jego imieniu zgody na przesyłanie potwierdzeń Zleceń za pośrednictwem poczty elektronicznej na adres e-mail wskazany na wniosku rejestracyjnym.
- 18) Serwis Generali Investments on-line świadczy usługi w odniesieniu do następujących produktów:
	- a. Fundusze Inwestycyjne Otwarte (FIO),
	- b. Specjalistyczne Fundusze Inwestycyjne Otwarte (SFIO),
	- Indywidualne Konto Emerytalne (IKE),
	- d. Indywidualne Konto Zabezpieczenia Emerytalnego  $(IKZF)$
	- e. Pracownicze Programy Emerytalne (PPE),
	- f. Pracownicze Plany Kapitałowe (PPK),
	- g. Plany Systematycznego Oszczędzania (PSO).
- 19) W zakresie, w jakim Regulamin nie przewiduje odrębnych postanowień opisujących zasady funkcjonowania Aplikacji Mobilnej, stosuje się zapisy dotyczące Serwisu Transakcyjnego.
- 20) W ramach Serwisu Generali Investments on-line Towarzystwo udostępnia nominalne wyliczenia zysku bądź straty. Prezentowane kalkulacje mają charakter informacyjny i są wartościami przybliżonymi. Kalkulacja przeprowadzona została w oparciu o historię nabyć i umorzeń Użytkownika oraz najbardziej aktualną i dostępną w serwisie cenę jednostki uczestnictwa Funduszu. Prezentowane wyliczenia nie powinny stanowić podstawy do wyliczenia podatku oraz do podejmowania decyzji odnośnie kolejnych Transakcji.

### **Rozdział III**

#### **§3 Zasady zawierania oraz aktywowania Umowy.**

- 1) Warunkiem korzystania z Serwisu Generali Investments on-line jest zawarcie Umowy. Umowa może być zawarta za pośrednictwem:
	- a. Serwisu Transakcyjnego, szczegółowy opis procesu znajduje się w pkt. od 2 do 10,
	- b. Aplikacji Mobilnej, szczegółowy opis procesu znajduje się w pkt. 11 i 12,
	- c. Dystrybutora, szczegółowy opis procesu znajduje się w pkt. 13,
	- d. Pracodawcy prowadzącego program PPE, szczegółowy opis procesu znajduje się w pkt. od 14 do 19,
	- e. Pracodawcy prowadzącego program PPK, szczegółowy opis procesu znajduje się w pkt. od 20 do 23.

#### **ZAWARCIE UMOWY ZA POŚREDNICTWEM SERWISU TRANSAKCYJNEGO:**

- 2) Serwis Transakcyjny umożliwia otwarcie i aktywację Umowy za pośrednictwem formularzy on-line wraz z zakupem:<br>a. Funduszy FIO/SFIO: https://transakcje.ge
	- https://transakcje.generaliinvestments.pl (osoby fizyczne oraz osoby fizyczne prowadząe jednoosobową działalność gospodarczą lub wykonujące wolny zawód),<br>**Produktu kolny kratky**
	- b. Produktu IKE lub IKZE: https://ike.generaliinvestments.pl

#### lub https://ikze.generali-investments.pl

- 3) Warunkiem otwarcia Umowy za pośrednictwem wskazanych formularzy jest spełnienie łącznie następujących warunków:
	- a. Klient jest obywatelem polskim/ ma siedzibę na terytorium Rzeczpospolitej Polskiej.
- b. Klient jest rezydentem.
- c. Klient będący osobą fizyczną legitymuje się aktualnym osobistym, wydanym na podstawie obowiązujących przepisów prawa.
- d. Klient będący osobą fizyczną posiada adres zamieszkania na terytorium Rzeczpospolitej Polskiej.
- e. Zawarcie Umowy przez Klienta następuje na terytorium Rzeczpospolitej Polskiej.

Zawarcie umowy wymaga weryfikacji tożsamości Klienta. W tym celu Klient zobowiązany jest zrealizować przelew z rachunku, którego jest właścicielm. Rachunek, z którego będzie wykonywany przelew, musi być otwarty w banku z siedzibą na terytorium Rzeczpospolitej Polskiej.

- 4) Klient rejestruje się poprzez uzupełnienie danych w odpowiednich formularzach rejestracyjnych. Dane wymagane do rejestracji:
	- a. numer telefonu komórkowego (podczas rejestracji na wskazany numer zostanie wysłany kod jednorazowy SMS, który należy rejestracyjnym),
	- b. dane związane z przeciwdziałaniem praniu pieniędzy i finansowaniu terroryzmu,
	- c. dane związane z Rozporządzeniem Ministra Finansów z dnia 2 lipca 2019 roku w sprawie sposobu, trybu oraz warunków prowadzenia działalności przez towarzystwa funduszy inwestycyjnych lub aktów go zastępujących.

W trakcie rejestracji Klient musi zaakceptować oświadczenia, zgodnie ze wskazówkami podanymi w Serwisie.

- 5) Klient, który jest osobą fizyczną, zawierając umowę zobowiązany jest do podania co najmniej następujących danych:
	- a. cech dokumentu stwierdzającego na podstawie odrębnych dokumentów - tożsamość Klienta,
	- b. imienia, nazwiska, adresu Klienta,
	- c. obywatelstwa,
	- d. numeru PESEL lub daty urodzenia w przypadku osoby nieposiadającej numeru PESEL.
- 6) W przypadku, gdy Klient jest już Uczestnikiem Funduszu i wskaże dane identyfikacyjne/ adresowe/ wymagane inne, niż dotychczas zarejestrowane w bazie danych, to dane takie niezwłocznie przekazane do Warunkiem zawarcia Umowy jest zgodność danych podanych przez Klienta oraz danych w systemie Agenta Transferowego.
- 7) Jeżeli równocześnie z rejestracją w Serwisie Transakcyjnym Użytkownik nabywa jednostki uczestnictwa, musi wskazać także deklarowaną wysokość pierwszej wpłaty, zaś rachunek bankowy, z którego wpłata zostanie wykonana, musi być osobistym rachunkiem Użytkownika i być tożsamy z rachunkiem zadeklarowanym przez Użytkownika w formularzu rejestracyjnym. Rachunek musi być prowadzony przez bank z siedzibą na terytorium Rzeczypospolitej Polskiej. Kwota przelewu musi być zgodna z zadeklarowaną wysokością pierwszej wpłaty.

Podczas rejestracji Użytkownik będący osobą fizyczną otrzyma unikalny numer identyfikacyjny, który musi zamieszczać w opisie przelewu, obok imienia i nazwiska W przypadku skorzystania z usługi PayByNet, po zalogowaniu się Klienta do banku, Serwis Transakcyjny przekaże wszystkie niezbędne dane do systemu bankowego (które mogą posiadać inny unikalny numer identyfikacyjny np. bez danych osobowych). Dostęp do Serwisu Użytkownik uzyska po wykonaniu przelewu i weryfikacji przez Agenta Transferowego zgodności danych wskazanych podczas rejestracji z danymi

zawartymi w przelewie. W przypadku rozbieżności danych podanych na formularzu "otwarcia rejestru wraz z<br>dostepem do Serwisu Transakcyjnego" Transakcyinego" z danymi z przelewu, Umowa nie zostanie zawarta, o czym Klient zostanie powiadomiony za pomocą wiadomości wysłanej na adres e-mail podany w formularzu. W tym przypadku środki pieniężne przelane na konto subfunduszu, zostaną zwrócone Klientowi na rachunek podany w Umowie.

- 8) Do czasu pełnej aktywacji usługi funkcjonalność systemu, z uwzględnieniem zapisów powyżej, będzie niedostępna.
- 9) Jeżeli zostaną spełnione powyższe warunki<br>osoba bizyczna btrzyma na

otrzyma na adres e-mail link aktywacyjny, za pomocą którego zostanie przekierowanae na spersonalizowaną stronę. Na docelowej stronie poproszona będzie o zdefiniowanie Hasła, potwierdzenie Identyfikatora oraz podanie Kodu jednorazowego, który zostanie przesłany na numer telefonu wskazany w elektronicznym formularzu wskazanym w pkt 2a) lub 2b). Wysłanie Linku aktywacyjnego, oznacza zawarcie Umowy.

#### **ZAWARCIE UMOWY ZA POŚREDNICTWEM APLIKACJI MOBILNEJ:**

- 10) W ramach Aplikacji Mobilnej istnieje możliwość otwarcia i aktywacji Umowy za pośrednictwem udostępnionego w aplikacji formularza w sekcji "Zarejestruj się".
- 11) Umowa może zostać zawarta po spełnieniu warunków opisanych w punktach od 3 do 6..

#### **ZAWARCIE UMOWY ZA POŚREDNICTWEM DYSTRYBUTORA:**

- 12) Zawarcie Umowy za pośrednictwem Dystrybutorów, którzy są upoważnionymi przez Fundusz do podpisania Umów w imieniu Funduszu, odbywa się w następujący sposób:
	- a. pracownik Dystrybutora w obecności Klienta wprowadza wymagane dane do formularza Umowy oraz przekazuje Klientowi Regulamin,
	- b. Klient podaje w Umowie numer rachunku bankowego,<br>na który beda realizowane przelewy z realizowane przelewy z z tytułu realizacji Zlecenia odkupienia jednostek uczestnictwa, oraz wskazuje sposób autoryzacji zleceń Kodem Jednorazowym. Rachunek bankowy podany w Umowie powinien należeć do Uczestnika lub jego pełnomocnika, pod warunkiem, że pełnomocnictwo zostało nadane osobiście przez Uczestnika w jednym z POK,
	- c. Jeden egzemplarz wypełnionej i potwierdzonej przez pracownika Dystrybutora Umowy wraz z kompletem wymaganych dokumentów, przesyłany jest do Agenta Transferowego,
	- d. Agent Transferowy po stwierdzeniu kompletności i prawidłowości Umowy (zgodności danych zawartych w składanych dokumentach z danymi zawartymi w formularzu Umowy), udostępnia Usługę oraz wysyła do Klienta:
		- i. Link aktywacyjny,
		- ii. Identyfikator,
		- iii. Hasło,
		- iv. Kod Jednorazowy.

 Wysłanie linku aktywacyjnego, o którym mowa w zdaniu poprzednim, oznacza zawarcie Umowy.

e. Zawarcie Umowy za pośrednictwem Dystrybutora nie jest równoznaczne ze złożeniem przez Użytkownika

wobec Funduszy oświadczenia woli dotyczącego jego uczestnictwa w Funduszach.

#### **ZAWARCIE UMOWY ZA POŚREDNICTWEM PRACODAWCY W RAMACH PROGRAMU PPE:**

- 13) Zawarcie Umowy dostępu do Serwisu Transakcyjnego przez Pracownika – Uczestnika PPE, następuje za pośrednictwem Pracodawcy, poprzez:
	- a. zaznaczenie na deklaracji przystąpienia do Programu PPE, dostępnej pod dedykowanym linkiem, opcji uzyskania dostępu do Serwisu Generali Investments on-line,
	- b. wypełnienie Umowy w formie papierowej.

Pracodawca każdorazowo, przed przekazaniem deklaracji lub Umowy do Agenta Transferowego, potwierdza tożsamość Pracownika. Pracownik zobowiązany jest do zapoznania się z treścią niniejszego Regulaminu oraz przekazania danych niezbędnych do zawarcia Umowy.

 Jeden egzemplarz wypełnionej i potwierdzonej przez Pracodawcę Umowy papierowej wraz z kompletem wymaganych dokumentów, przesyłany jest do Agenta Transferowego. Formularz wypełniany poprzez link - po akceptacji przez Pracodawcę - przekazywany jest w formie elektronicznej do Agenta Transferowego. Każdorazowo Pracownik otrzymuje kopię deklaracji lub Umowy podpisanej przez Pracodawcę.

 Agent Transferowy, po potwierdzeniu zgodności danych zawartych w składanych dokumentach z danymi zawartymi w formularzu Umowy, udostępnia Usługę oraz wysyła do Klienta:

- i. Link aktywacyjny,
- ii. Identyfikator,
- iii. Kod Jednorazowy.
- 14) Agent Transferowy przesyła Link aktywacyjny na adres e-mail wskazany w Umowie lub deklaracji.
- 15) Domyślnym identyfikatorem jest e-mail wskazany przez Użytkownika/ Klienta.
- 16) Kod jednorazowy domyślnie przesyłany jest w formie SMS.
- 17) Jeżeli w dniu zawarcia Umowy Użytkownik posiadał Umowę otwartą w innym kanale lub przez innego Pracodawcę, logowanie odbywa się za pomocą Identyfikatora i Hasła do obecnie otwartej Umowy. Szczegóły logowania określa §4.
- 18) Jeżeli przy podpisywaniu deklaracji o przystąpieniu do PPE, Pracownik nie aktywował dostępu do Serwisu Transakcyjnego, może to zrobić za pomocą formularza udostępnionego przez Towarzystwo za pośrednictwem Pracodawcy. Identyfikator oraz Lista kodów jednorazowych umożliwiających zalogowanie się do serwisu przesyłane są na adres korespondencyjny Pracownika (Użytkownika).

#### **ZAWARCIE UMOWY ZA POŚREDNICTWEM PRACODAWCY W RAMACH PROGRAMU PPK:**

19) Pracodawca w imieniu i na rzecz Pracownika zawiera Umowę o Prowadzenie PPK z Horyzont Specjalistycznym Funduszem Inwestycyjnym Otwartym oraz umożliwia korzystanie z Serwisu Generali Investments on-line.

- 20) Warunkiem skorzystania przez Uczestnika PPK z Serwisu Generali Investments On-Line za pośrednictwem Pracodawcy jest:<br>a. Przekazanie
	- przez Pracodawcę zweryfikowanych<br>dentyfikujacych Uczestnika PPK danych identyfikujących Uczestnika (z zastrzeżeniem zapisów Umowy o Prowadzenie PPK): adresu e-mail oraz numeru telefonu komórkowego.
	- b. W dniu przekazania przez Pracodawcę danych wskazanych w pkt a) Uczestnik PPK nie może mieć zawartej Umowy o prowadzenie ST.
	- c. Złożenie dyspozycji zawarcia Umowy przez pracownika, po uprzednim zapoznaniu się z podstawowymi danymi na temat programu PPK przekazanymi mu przez<br>Pracodawce, ewentualnym ich skorygowaniu Pracodawce, ewentualnym ich i uzupełnieniu o dane wymagane przez Towarzystwo (Ekran Zmiany Danych PPK)
	- d. zapoznanie się z Regulaminem.
- 21) Pracownik składa dyspozycję aktywacji Umowy przy pierwszym logowaniu do Serwisu Transakcyjnego. Proces ten przebiega zgodnie w następujący sposób:
	- a. Klient klika w link otrzymany na adres e-mail (identyfikatorem domyślnie jest e-mail).
	- b. Klient definiuje Hasło na warunkach wskazanych w oraz autoryzuje Jednorazowym przesłanym na telefon (autoryzacja zleceń przez SMS).
	- c. Klient sprawdza i koryguje dane.
	- d. Z chwilą uzupełnienia danych i akceptacji niezbędnych oświadczeń, Klient otrzymuje status Użytkownika. Dane osobowe, w tym dane dokumentu tożsamości, aktualizują zarówno dane Uczestnika, jak i Użytkownika.
- 22) Jeżeli w dniu zawarcia Umowy o Prowadzenie PPK lub w dniu przekazania przez Pracodawcę danych, o których mowa pkt 2c), Użytkownik posiadał Umowę otwartą w innym kanale lub przez innego Pracodawcę, logowanie odbywa się za pomocą identyfikatora i hasła do obecnie otwartej Umowy. Szczegóły logowania określa §4.

**Link Aktywacyjny niezależnie od formy zawarcia Umowy jest ważny przez 21 dni od dnia jego wysłania do Klienta. Jeżeli Klient nie aktywował Serwisu Transakcyjnego w tym terminie, link aktywacyjny traci ważność. Klient zobowiązany jest wystąpić do Agenta Transferowego o wysłanie nowego linku aktywacyjnego telefonicznie pod numerem 22 588 18 51.** 

#### **§4 Logowanie do Serwisu Transakcyjnego oraz Aplikacji Mobilnej wraz z odblokowaniem dostępu oraz odzyskaniem Kodu PIN**

- 1) Logowanie do Serwisu Transakcyjnego oraz Aplikacji Mobilnej możliwe jest wyłącznie po aktywacji Umowy za pośrednictwem Serwisu Transakcyjnego. Aktywacja konta odbywa się zgodnie z §3.
- 2) Dostęp do Serwisu Transakcyjnego oraz Aplikacji Mobilnej w zakresie sekcji "Mój Portfel", możliwy jest wyłącznie po zalogowaniu, które następuje po poprawnej identyfikacji Użytkownika na podstawie Identyfikatora oraz Hasła. Logowanie odbywa się w następujący sposób:
	- a. Użytkownik wchodzi na stronę logowania zamieszczoną pod adresami:
		- i. https://transakcje.generali-investments.pl,
		-
	- ii. https://generali-investments.pl<br>Użytkownik na stronie logowania b. Użytkownik na stronie logowania wpisuje w odpowiednie miejsca aktualne, przypisane do Użytkownika, Identyfikator i Hasło oraz zatwierdza ich wpisanie.
- c. Użytkownik logując się pierwszy raz do Aplikacji Mobilnej zobowiązany jest do autoryzacji urządzenia zgodnie z instrukcją zaprezentowaną na urządzeniu, na które pobrano aplikację. Autoryzacja odbywa się za pośrednictwem Serwisu Transakcyjnego. Skuteczne logowanie do Aplikacji umożliwia ustawienie Kodu PIN.
- 3) Użytkownik ma i Hasła zgodnie z §5.
- 4) Użytkownik trzykrotnie wprowadzając błędnie Identyfikator oraz Hasło powoduje czasowe zablokowanie dostępu do funkcjonalności Serwisu Generali Investments on-line na 24 h.
- 5) Dostęp można odblokować przez mechanizm odzyskiwania hasła dostępny pod przyciskiem "Zapomniałeś Hasła – kliknij tutaj", który znajduje się na stronach logowania. Odblokowanie lub odzyskanie Identyfikatora i Hasła następuje przez podanie Identyfikatora lub adresu e-mail zarejestrowanego w Umowie.
- 6) Po wprowadzeniu jednej z danych z pkt 5), na adres e-mail zarejestrowany w Umowie przychodzi mail z linkiem do zmiany Hasła.
- 7) Po kliknięciu w link, Użytkownik zostaje przekierowany na dedykowaną stronę, na której musi podać Kod jednorazowy lub odpowiedzieć na pytanie pomocnicze zdefiniowane przy zawieraniu Umowy aktywacji Usługi (jeśli zostało ono zdefiniowane). Po podaniu poprawnych danych Użytkownik wchodzi na stronę, która umożliwia zmianę Hasła. Zmiana Hasła następuje po podaniu i potwierdzeniu nowego Hasła.
- 8) Użytkownik Aplikacji Mobilnej po zdefiniowaniu Kodu PIN zgodnie z pkt 2c), ma możliwość zmiany Kodu PIN:
	- jako zalogowany Użytkownik Aplikacji Mobilnej w sekcji *Ustawienia* lub
- jako zalogowany Użytkownik Serwisu Transakcyjnego w zakładce *Zarządzanie Kontem*.

## **Rozdział IV**

#### **§5 Ogólne zasady składania Zleceń i Dyspozycji**

- 1) Korzystanie z Serwisu Transakcyjnego jest możliwe wyłącznie w celach określonych niniejszym Regulaminem oraz po aktywacji umowy zgodnie z §3. Zabronione jest przekazywanie przez Klienta treści o charakterze bezprawnym.
- 2) Użytkownik zobowiązany jest upewnić się, że wszystkie składane w ramach Serwisu Generali Investments on-line Zlecenia lub Dyspozycje są prawidłowe i zgodne z jego intencją.
- 3) Transakcje złożone za pośrednictwem Serwisu Generali Investments on-line uznaje się za złożone wyłącznie z własnej inicjatywy Uczestnika /Użytkownika, jeżeli zostały prawidłowo zatwierdzone autoryzowane.
- 4) Przed złożeniem Zlecenia nabycia lub Zlecenia konwersji/zamiany Użytkownik ma możliwość wypełnienia Ankietę adekwatności (MIFID) lub w przypadku wcześniejszego wypełnienia – potwierdzenia ostatnio dostępnego wyniku testu.
- 5) Użytkownik/Uczestnik przed złożeniem Zlecenia, na żądanie Funduszu, zobowiązany będzie do udzielenia odpowiedzi na pytania wymagane Ustawą o przeciwdziałaniu praniu pieniędzy i finansowania terroryzmy. Nieudzielenie odpowiedzi może spowodować odmowę realizacji Zlecenia.
- 6) Zamówienie kolejnej Listy kodów jednorazowych możliwe jest poprzez złożenie Dyspozycji Zamówienie listy kodów

jednorazowych w Serwisie Transakcyjnym zgodnie z ust. 12 pkt 4 niniejszego paragrafu lub telefonicznie pod numerem 22 588 18 51.

Aktywacja kolejnej Listy kodów jednorazowych następuje w Serwisie za pomocą ostatniego aktualnego Kodu<br>jednorazowego z dotychczasowej Listy kodów jednorazowego z dotychczasowej Listy kodów jednorazowych oraz pierwszego Kodu jednorazowego z nowej Listy kodów jednorazowych. W przypadku, gdy Uzytkownik wykorzystał wszystkie Kody Jednorazowe z Listy kodów jednorazowych lub zgubił Listę kodów jednorazowych, aktywacja nowej Listy kodów jednorazowych odbywa się z wykorzystaniem pierwszego Kodu z nowej Listy kodów jednorazowych oraz pytania pomocniczego zdefiniowanego przy zawieraniu Umowy lub aktywacji Usługi (jeśli zostało ono zdefiniowane). Użytkownik każdorazowo może również zmienić Listę kodów jednorazowych na SMS zgodnie z ust 8 niniejszego paragrafu.

- 7) Złożenie Zlecenia lub Dyspozycji za pomocą Serwisu Generali Investments on-line nie jest równoznaczne z jego realizacją. Realizacja Zlecenia lub Dyspozycji następuje zgodnie z prospektem informacyjnym danego Funduszu.
- 8) Użytkownik może anulować Zlecenie lub Dyspozycję do czasu ich autoryzacji. Anulowanie Zlecenia lub Dyspozycji, które zostało autoryzowane, nie jest możliwe.
- **9) Dyspozycja zmiany Imienia, dokumentu tożsamości, rachunku bankowego oraz numeru telefonu do autoryzacji Transakcji możliwa jest wyłącznie w formie pisemnego oświadczenia złożonego w dowolnej placówce Dystrybutora. Przy aktualizacji należy zaznaczyć, które dane podlegają zmianie, z możliwością podziału na dane Uczestnika oraz Użytkownika.**
- **10) Zmiana Danych złożona w zakresie Użytkownika oraz Dyspozycje wymienione w punkcie 12 (podpunkt od 4b do 4f) wraz ze zmianą rachunku bankowego, skutkuje wyłącznie zmianą danych na poziomie Umowy. Pozostałe Dyspozycje mają wpływ na zmianę w rejestrze Uczestników Funduszy.**

#### **SKŁADANIE ZLECEŃ W SERWISIE TRANSAKCYJNYM**

- 11) Składanie Zleceń i Dyspozycji jest możliwe po zalogowaniu Użytkownika do Serwisu Transakcyjnego i wymaga dodatkowej autoryzacji każdego Zlecenia lub Dyspozycji. Autoryzacja Zlecenia lub Dyspozycji odbywa się w następujący sposób:
	- 1. Użytkownik po wpisaniu parametrów Zlecenia lub Dyspozycji jest proszony o zatwierdzenie Zlecenia lub Dyspozycji,
	- 2. Użytkownik wpisuje w odpowiednie miejsce Kod jednorazowy z aktualnej Listy kodów jednorazowych bądź kod SMS – w zależności od wybranego wcześniej sposobu autoryzacji.

W przypadku osób prawnych lub jednostek organizacyjnych nieposiadających osobowości prawnej oraz w przypadku wieloosobowej reprezentacji, Zlecenia lub Dyspozycje muszą być autoryzowane przez co najmniej dwóch Reprezentantów.

- 12) W ramach serwisu Użytkownik może składać Zlecenia i Dyspozycje dotyczące Funduszy oraz Umowy. Poniższe zestawienie wskazuje miejsca w systemie, w których zlecać można poszczególne dyspozycje.
	- **1. Wniosek rejestracyjny wskazany w §3 ust 2a:**  Zlecenie otwarcia Rejestru
	- **2. Zakładka Moje inwestycje oraz Zlecenia /Fundusze:**
- Zlecenie Nabycia
- Zlecenie Zamiany/Konwersji
- Zlecenie Odkupienia
- **3. Zakładka Inne dyspozycje:** 
	- Status dyspozycji
	- Podglądu i odwołania Pełnomocnika
	- Podglądu i odwołania Osób uprawnionych na wypadek śmierci
	- Blokady rejestrów
	- Odwołania blokady rejestrów ( w ramach zakładki Blokady rejestrów)
	- Zmiana rachunku bankowego (Zgodnie z Regulaminem Serwisu Wirtualny Oddział),
	- Ankieta adekwatności (MIFID) (w tym podgląd do historii wyników ankiety ),
	- Reklamacje,
	- Wypowiedzenie Umowy,
	- Oświadczenie o rezydencjach podatkowych Uczestnika (FATCA/CRS)
- **4. Zakładka Zarządzanie kontem:**
- **4a. Dyspozycja Zmiany Danych:** 
	- **Dane podstawowe Uczestnika Funduszu:** 
		- 1. Nazwisko,
		- 2. Adres zamieszkania,
		- **Dane uczestnictwa:**
		- 1. Adres do korespondencji,
		- 2. Email do kontaktu,
		- 3. Telefon kontaktowy,
		- 4. Zgody Marketingowe,
	- **Dane Umowy PPK** 
		- 1. Adres do korespondencji,
		- 2. Email do kontaktu,
		- 3. Telefon kontaktowy,

Pozostałe dane dotyczące Umowy PPK wskazane są w danych podstawowych i danych uczestnictwa wskazanych powyżej.

- **Potwierdzenia transakcji:** 
	- 1. Sposób wysyłki potwierdzeń,
	- 2. Blokada wysyłki potwierdzeń dla rejestrów zwykłych
	- 3. Odwołanie blokady wysyłki potwierdzeń dla rejestrów zwykłych<br>przypadku U:

W przypadku Użytkowników/ Uczestników posiadających Uczestnictwa indywidualne oraz WRM powyższe dyspozycje możliwe do złożenia w obrębie każdego z uczestnictw odrębnie.

- **Dane Użytkownika do Umowy:** 
	- 1. Nazwisko,
	- 2. E-mail,
	- 3. Zmiana sposobu autoryzacji transakcji na SMS,
	- 4. Dyspozycja zamówienia Listy kodów jednorazowych
	- 5. Dyspozycja aktywacji listy kodów jednorazowych<br>6. Dyspozycja e dezaktywacji Listy kodów
	- 6. Dyspozycja dezaktywacji Listy kodów **jednorazowych**
- **4b. Zmiana Hasła,**
- **4c. Zmiana Identyfikatora,**
- **4d. Zmiana języka korespondencji wysyłanej na podstawie Regulaminu,**
- **4e. Zmiana Kodu PIN do Aplikacji Mobilnej,**
- **4f. Dodawanie i usuwanie Aplikacji Mobilnej z listy urządzeń zaufanych.**
- 13) Serwis Transakcyjny umożliwia składanie Transakcji również w produktach:
	- a. IKE oraz IKZE szczegółowo opisane w §6
	- b. PSO oraz PPE szczegółowo opisane w §7,
	- c. PPK szczegółowo opisane w §8.

14) Zlecenia złożone przez Użytkownika za pośrednictwem Serwisu Transakcyjnego, a nie autoryzowane przez 3 miesiące Kodem jednorazowym otrzymanym za pośrednictwem SMS lub Kodem jednorazowym z aktualnej Listy kodów jednorazowych , będą automatycznie anulowane.

#### **SKLADANIE ZLECEŃ ZA POŚREDNICTWEM APLIKACJI MOBILNEJ**

- 15) Składanie Zleceń i Dyspozycji jest możliwe po zalogowaniu Użytkownika do Aplikacji Mobilnej i wymaga dodatkowej autoryzacji każdego Zlecenia (z wyłączeniem Nabycia na istniejący rejestr) lub Dyspozycji Kodem PIN.
	- **5. W ramach aplikacji Użytkownik może składać Zlecenia lub Dyspozycje dotyczące Funduszy oraz Umowy. Poniższe zestawienie wskazuje miejsca w aplikacji, w których można zlecać poszczególne dyspozycje**
	- **6. Wniosek rejestracyjny udostępniony w Aplikacji Mobilnej w "Sekcji Zarejestruj się":** 
		- Zlecenie otwarcia Rejestru
	- **7. Zakładka Mój Portfel oraz Lista Rejestrów:** 
		- Zlecenie Nabycia opcja KUP
		- Zlecenie Zamiany/Konwersii opcia Zamień
		- Zlecenie Odkupienia opcja Sprzedaj,
		- Autoryzacja urządzenia w liście zaufanych,
		- Zmiany alokacji środków zgromadzonych na koncie PPK oraz wpłat przekazanych przez pracodacę, pracownika i Państwo,
	- **8. Zakładka Ustawienia:** 
		- Komunikaty PUSH.
		- Zmiana Kodu PIN,
		- Usuń urządzenie z listy zaufanych,
		- Ankiety adekwatności (MIFID) (także w ramach Zlecenia Nabycia, Zamiany/Konwersji oraz Otwarcia rejestru)
		- Oświadczenie o rezydencjach podatkowych Uczestnika (FATCA/CRS) w ramach Zlecenia Otwarcia rejestru.

#### **§6 Szczegółowe zasady korzystania z Serwisu Transakcyjnego w ramach programów IKE i IKZE**

- 16) Składanie Zleceń i Dyspozycji jest możliwe po zalogowaniu Użytkownika do Serwisu Transakcyjnego i wymaga dodatkowej autoryzacji każdego Zlecenia lub Dyspozycji. lub Dyspozycji odbywa się w następujący sposób:
	- **1.** Użytkownik po wpisaniu parametrów Zlecenia lub Dyspozycji jest proszony o zatwierdzenie Zlecenia lub Dyspozycji,
	- **2.** Użytkownik wpisuje w odpowiednie miejsce Kod jednorazowy z aktualnej Listy kodów jednorazowych bądź kod SMS – w zależności od wybranego wcześniej sposobu autoryzacji.
- 17) W ramach serwisu Użytkownik może składać Zlecenia i Dyspozycje dotyczące IKE i IKZE. Poniższe zestawienie wskazuje miejsca w systemie, w których zlecać można poszczególne dyspozycje:
	- **1. Wniosek rejestracyjny wskazany w §3 ust 2b:**  Zawarcie Umowy IKE lub IKZE
	- **2. Zakładka Moje inwestycje oraz Zlecenia / Emerytura:** 
		- Zawarcie Umowy IKE lub IKZE
		- Zmiana alokacji w wariancie indywidualnym IKE,
		- Zmiana wariantów IKE,
- Zmiana alokacji w wariancie indywidualnym IKZE.
- Zmiana wariantów IKZE,
- Blokady rejestru.
- **3. Zakładka Inne dyspozycje oraz Osoby uprawnione na wypadek śmierci:** 
	- Dodanie, zmiana oraz usunięcie Osób uprawnionych na wypadek śmierci
- 18) W zakresie nieuregulowanym niniejszym Regulaminem zasady prowadzenia IKE oraz IKZE są regulowane odpowiednio przez Regulamin prowadzenia IKE i IKZE oraz Regulamin prowadzenia IKE oraz IKZE "Twoja Przyszłość".

#### **§7 Szczegółowe zasady korzystania z Serwisu Transakcyjnego w ramach programu PSO oraz PPE,**

19) W ramach programów PSO oraz PPE, Użytkownik Serwisu Generali Investments on-line ma możliwość:

a) podglądu stanu aktywów - łączna wartość oraz wartości w poszczególnych subfunduszach,

b) sprawdzania historii rozliczonych transakcji,

c) weryfikacji łącznego zysku lub straty oraz zysku lub straty w poszczególnych subfunduszach lub produktach,

d) w przypadku produktów PPE, Użytkownik Serwisu ma możliwość podglądu, jakie osoby zostały wskazane jako uprawnione na wypadek śmierci.

- 20) Dyspozycje dostępne z poziomu Umowy oraz Uczestnika Funduszy składane są na zasadach ogólnych wskazanych w §5.
- 21) W zakresie nieuregulowanym niniejszym Regulaminem, zasady prowadzenia PSO oraz PPE są szczegółowo opisane w regulaminach poszczególnych produktów, Umowach o wnoszenie składek oraz Prospektach Informacyjnych.

#### **§8 Szczegółowe zasady korzystania z Serwisu Transakcyjnego w ramach programu PPK**

- 22) W ramach programu PPK Użytkownik Serwisu Generali Investments on-line ma możliwość:
	- a. podglądu stanu aktywów w podziale na typ składki:
		- składka podstawowa pracownika,
		- składka dodatkowa pracownika,
		- składka podstawowa pracodawcy,
		- składka dodatkowa pracodawcy,
		- składka powitalna od państwa,
		- składka roczna od państwa
		- oraz w podziale na subfundusze.
	- b. sprawdzanie historii rozliczonych transakcji na poziomie każdego subfunduszu,
	- c. sprawdzania zysku lub straty na produkcie oraz w podziale na poszczególne subfundusze oraz typy składek wskazane w pkt a)
	- d. pobrania Umowy o Prowadzenie PPK,
	- e. pobrania przekazanej przez Towarzystwo rocznej informacji o wysokości środków zgromadzonych na rachunku PPK,
	- f. zmiany danych,
	- g. zmiany alokacji środków zgromadzonych na koncie PPK oraz wpłat przekazanych przez pracodacę, pracownika i Państwo,
	- h. pobrania informacji o warunkach wypłaty środków zgromadzonych na rachunku PPK uczestnika, który ukończył 60 lat,
	- złożenia dyspozycji zwrotu z możliwością wskazania innego rachunku bankowego niż wskazany w Umowie, należącego do Uczestnika PPK.
- j. nadania, zmiany lub usunięcia Osób uprawnionych na wypadek śmierci. Dyspozycje wskazane w niniejszym punkcie wymagają zgodnie z Ustawą o pracowniczych planach kapitałowych (Dz.U. 2018 poz. 2215) formy pisemnej, więc wymagają równoczesnego przesłania na adres wskazany przez Towarzystwo podpisanego własnoręcznie przez Uczestnika wydruku Dyspozycji. Dyspozycja jest skuteczna w momencie otrzymania jej przez Towarzystwo w formie pisemnej.
- 23) Dyspozycje dostępne z poziomu Umowy oraz Uczestnika Funduszy składane są na zasadach ogólnych wskazanych w §5.
- 24) W zakresie nieuregulowanym niniejszym Regulaminem zasady prowadzenia PPK szczegółowo opisują:
	- Prospekt Informacyjny,
	- Umowa o Zarządzanie PPK,
	- Umowa o Prowadzenie PPK,
	- Regulamin PPK
- 25) Do czasu udostępnienia w Generali Investments on-line możliwości składania zleceń i dyspozycji niewymienionych w §8, Uczestnicy PPK składają te dyspozycje i zlecenia w sposób określony umową o zarządzanie PPK lub umową o prowadzenie PPK.

## **Rozdział V**

#### **§9 Część informacyjna Serwisu Generali Investments on-line**

- 1) Użytkownik, na warunkach opisanych w Regulaminie, może uzyskać dostęp do informacji publikowanych w Serwisie Transakcyjnym, w tym do informacji o stanie rejestru/rejestrów.
- 2) Użytkownik Aplikacji Mobilnej może uzyskać dostęp do części informacyjnej bez konieczności autoryzacji Aplikacji Mobilnej w Serwisie Transakcyjnym. Autoryzacja urządzenia umożliwia dostęp do informacji o stanie rejestru/rejestrów.
- 3) Towarzystwo dołoży należytej staranności, aby wszystkie informacie publikowane lub wyświetlane w Serwisie Transakcyjnym oraz Aplikacji Mobilnej były zgodne ze stanem faktycznym.
- 4) Informacje dostępne za pośrednictwem Serwisu oraz Aplikacji Mobilnej mogą być systematycznie zmieniane i uzupełniane.
- 5) Informacje dostępne za pośrednictwem Serwisu oraz Aplikacji Mobilnej nie mogą być uznane za rekomendacje. Nie można ich również interpretować jako doradztwa inwestycyjnego lub finansowego w rozumieniu Ustawy z dnia 27 maja 2004 roku o funduszach inwestycyjnych (Dz.U. Nr 146, poz. 1546 z późn. zm.).
- 6) Informacje dostępne za pośrednictwem Serwisu Transakcyjnego oraz Aplikacji Mobilnej nie mogą stanowić podstawy podjęcia decyzji inwestycyjnych. Informacje dostępne za pośrednictwem Serwisu nie stanowią oferty świadczenia usług ani oferty sprzedaży produktów. Informacje te nie stanowią w żadnym wypadku oferty kupna/sprzedaży papierów wartościowych lub innych instrumentów finansowych.
- 7) Towarzystwo nie ponosi odpowiedzialności za zawartość merytoryczną stron internetowych, z którymi połączony jest Serwis Transakcyjny oraz Aplikacja Mobilna.

8) Użytkownik Aplikacji Mobilnej może zarządzać informacjami<br>przesyłanymi do Użytkownika za pośrednictwem przesyłanymi do Użytkownika za pośrednictwem Komunikatów PUSH w sekcji Ustawienia.

### **Rozdział VI §10 Zasady bezpieczeństwa**

 $\overline{\phantom{a}}$ 

- 1) Użytkownik ma obowiązek zabezpieczyć Identyfikator i Hasło oraz Kod PIN przed ich ujawnieniem osobom trzecim.
- 2) Dane do logowania do konta nie powinny być przechowywane w jawnej postaci w miejscu, z którego mogą być w prosty sposób skradzione bądź ujawnione.
- 3) W przypadku podejrzenia ujawnienia identyfikatora lub hasła Użytkownik ma obowiązek zgłosić niezwłocznie ten fakt do Agenta Transferowego pod numerem telefonu 22 588 18 51, przechodząc jednocześnie z pracownikiem Agenta Transferowego przez proces opisany w punkcie 37) niniejszego rozdziału.
- 4) Logując się na stronie internetowej Użytkownik powinien sprawdzić, czy adres URL wpisany w oknie przeglądarki jest prawidłowy oraz czy adres rozpoczyna się od https://.

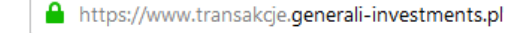

5) Po kliknięciu w kłódkę w pasku adresu powinna pojawić się nazwa instytucji, dla której wystawiono certyfikat:

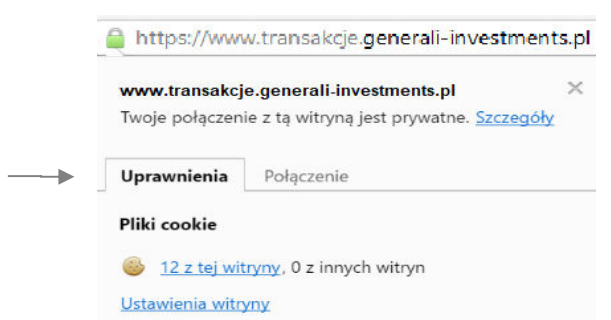

- 6) Użytkownik powinien regularnie aktualizować swój system operacyjny i używane oprogramowanie.
- 7) Na urządzeniach wykorzystywanych do połączenia z Serwisem Generali Investments on-line Użytkownik powinien stosować oprogramowanie antywirusowe - zarówno na komputerze, jak i urządzeniach mobilnych (smartfony, tablety).
- 8) Należy dbać o fizyczną kontrolę dostępu do urządzeń wykorzystywanych do połączenia z Serwisem Generali Investments on-line.
- 9) Należy stosować osobistą zaporę firewall (we wspieranych systemach Windows, zapora firewall jest wbudowana, w tym przypadku Użytkownik powinien zweryfikować, czy jest włączona).
- 10) Użytkownik łącząc się z Serwisem Generali Investments on-line nie powinien korzystać z niezaufanych sieci Wi-Fi, którymi są np.: niezabezpieczone hotspoty, sieci Wi-Fi dostępne w centrach handlowych i hotelach.
- 11) Nie należy korzystać z funkcjonalności zapamiętywania haseł i autouzupełniania formularzy w przeglądarce.
- 12) Aplikacie mobilne należy pobierać wyłącznie za pośrednictwem oficjalnych sklepów Google Play oraz App .<br>Store
- 13) Użytkownik zobowiązany jest do korzystania z najnowszej wersji aplikacji udostępnionej w sklepach Google Play oraz App Store w celu zachowania najwyższego oferowanego poziomu zabezpieczeń.
- 14) Aktywacja Usługi następuje po jednoznacznej identyfikacji Użytkownika za pomocą Identyfikatora, Hasła oraz Kodu jednorazowego w sposób opisany w § 3 Regulaminu.
- 15) Po aktywacji, dostęp do Usługi następuje wyłącznie po jednoznacznej identyfikacji Użytkownika w sposób opisany w § 3 Regulaminu.
- 16) W przypadku wystąpienia jakichkolwiek nieprawidłowości przy logowaniu do Serwisu Generali Investments on-line, a także nieprawidłowości w działaniu Serwisu Generali Investments on-line, Użytkownik powinien niezwłocznie zawiadomić o tym fakcie Agenta Transferowego dzwoniąc pod numer 22 431 52 28 od poniedziałku do piatku w godzinach od 9:00 do17:00 i/lub wysyłając wiadomość elektroniczną na adres: tfi@generali-investments.pl.
- 17) Każdy Kod jednorazowy do autoryzacji Transakcji jest przypisany do danego Użytkownika.
- 18) Użytkownik nie może podejmować żadnych działań, które mogą narazić Serwis Generali Investments on-line na awarię, ani w żaden sposób ingerować w Serwis, ani wprowadzać do Serwisu treści bezprawnych.
- 19) Trzykrotne błędne wprowadzenie Identyfikatora, Hasła lub Kodu jednorazowego powoduje czasowe zablokowanie dostępu do funkcjonalności Serwisu Generali Investments on-line.
- 20) Dostęp można odblokować poprzez mechanizm odzyskiwania hasła (wymagane jest podanie adresu e-mail lub ldentyfikatora do Serwisu Generali Investments on-line).
- 21) W celu skorzystania z usługi niezbędne jest posiadanie urządzenia komputerowego z dostępem do sieci internetowej i przeglądarki internetowej obsługującej protokoły szyfrowania SSL 2.0 oraz nowsze, np. aktualne wersje przeglądarek Internet Explorer, Chrome, Firefox, Safari.
- 22) Towarzystwo zastrzega sobie prawo do zablokowania Użytkownikowi dostępu do Serwisu Transakcyjnego lub odmowy przyjęcia Zlecenia lub Dyspozycji w przypadku stwierdzenia złamania postanowień niniejszego Regulaminu lub obowiązujących przepisów prawa.
- 23) W przypadku zagubienia Hasła, Użytkownik na stronie do logowania się do Serwisu Transakcyjnego zobowiązany jest kliknąć w link "jeżeli zapomniałeś hasła kliknij tutaj", gdzie może podać Identyfikator albo swój adres poczty elektronicznej. Na tej podstawie wysyłany jest do Użytkownika e-mail zawierający Identyfikator oraz link aktywacyjny do strony internetowej umożliwiającej zmianę Hasła. W celu zmiany Hasła, Użytkownik musi podać Kod jednorazowy albo odpowiedzieć na pytanie pomocnicze zdefiniowane przy zawieraniu Umowy lub aktywacji Usługi (jeśli zostało ono zdefiniowane). Po podaniu poprawnych danych wyświetla się strona internetowa, która umożliwia zmianę Hasła. Zmiana hasła jest skuteczna dla Serwisu Generali Investments on-line.
- 24) W przypadku zagubienia Hasła, Użytkownik Aplikacji Mobilnej na stronie do logowania zobowiązany jest kliknąć przycisk "Zapomniałeś hasła?", gdzie powinien podać e-mail

wskazany w Umowie ST. Na tej podstawie wysyłany jest do Użytkownika e-mail zawierający Identyfikator oraz link aktywacyjny do strony internetowej umożliwiającej zmianę Hasła. Na stronie Użytkownik musi podać Kod jednorazowy albo odpowiedzieć na pytanie pomocnicze zdefiniowane przy zawieraniu Umowy lub aktywacji Usługi (jeśli zostało ono zdefiniowane). Po podaniu poprawnych danych wyświetla się strona internetowa, która umożliwia zmianę Hasła. Zmiana hasła jest skuteczna dla Serwisu Generali Investments on-line.

- 25) Klient może w każdym momencie dezaktywować Listę iednorazowych w Serwisie Transakcyjnym. Dezaktywacja Listy kodów jednorazowych realizowana jest z wykorzystaniem Kodu jednorazowego z tej Listy kodów jednorazowych. W przypadku, gdy Klient zgubił Listę kodów jednorazowych, dezaktywacja odbywa się z wykorzystaniem pytania pomocniczego zarejestrowanego przy zawieraniu Umowy lub przy aktywacji Usługi (jeśli zostało ono zdefiniowane).
- 26) Aktywację kolejnej Listy kodów jednorazowych (papierowej) Użytkownik realizuje zgodnie z §5 ust 6.
- 27) W przypadku zagubienia Identyfikatora i Hasła, Użytkownik ma możliwość ponownego zamówienia wysyłki tych danych za pośrednictwem Agenta Transferowego pod numerem telefonu 22 588 18 51. Generacja nowych danych wiążę się ze zmianą ustawień konta na "nieaktywne" oraz wysyłką do Użytkownika nowych danych identyfikacyjnych (Identyfikator i Hasło) wraz z nowym Linkiem Aktywacyjnym. Proces ponownej aktywacji konta przebiega zgodnie z §3.

### **Rozdział VII §11 Rozwiązanie Umowy**

- 1) Rozwiązanie Umowy przez Klienta może nastąpić w każdym czasie na podstawie złożonej Dyspozycji Wypowiedzenia Umowy lub otrzymanego przez Agenta Transferowego za pośrednictwem Dystrybutora oświadczenia woli Klienta. Rozwiązanie Umowy w skutek złożonego wypowiedzenia Umowy następuje w terminie nie dłuższym niż 2 dni od dnia otrzymania przez Agenta Transferowego oświadczenia Klienta o jej wypowiedzeniu.
- 2) Towarzystwo może wypowiedzieć Umowę w każdym czasie, a w szczególności w następujących przypadkach:
	- a. rażącego naruszania przez Użytkownika postanowień Umowy lub Regulaminu, mimo uprzedniego wezwania do zaprzestania naruszeń,
	- b. w przypadku, gdy Użytkownik przestał spełniać warunki do pozostawania Użytkownikiem Serwisu Transakcyjnego,
	- c. w przypadku likwidacji platformy Serwisu Transakcyjnego,
	- d. w przypadku zaistnienia uzasadnionego podejrzenia odnośnie pochodzenia Użytkownika z przestępstwa lub działań mających związek z przestępstwem, w ramach zapobiegania tzw. "praniu brudnych pieniędzy".
- 3) Umowa ulega również rozwiązaniu z dniem otrzymania przez Fundusz informacji o wykreśleniu osób prawnych i jednostek organizacyjnych niesposiadających osobowiąci prawnej z właściwego rejestru tych spółek.
- 4) Rozwiązanie Umowy nie zmienia stosunku powstałego pomiędzy Klientem a Funduszem. W szczególności Jednostki Uczestnictwa nabyte przez Klienta w Funduszu pozostają w Rejestrze Klienta

#### **§ 12 Odstąpienie od Umowy**

- 5) Odstąpienie od Umowy przez Klienta może nastąpić w terminie 14 dni od dnia jej zawarcia. Pracownik Dystrybutora lub Towarzystwa:
	- a. informuje Klienta będącego osobą fizyczną o prawie odstąpienia od Umowy bez podania przyczyny,
	- b. informuje, że w celu odstąpienia od Umowy należy w terminie 14 dni od dnia zawarcia Umowy złożyć stosowne oświadczenie na piśmie,<br>c. wrecza Klientowi wzór takiego
	- oświadczenia stanowiącego załącznik do Umowy**.**

## **Rozdział VIII**

#### **§ 13 Tryb postępowania reklamacyjnego**

Reklamację dotyczącą świadczonych przez Towarzystwo Usług można złożyć:

- 1) osobiście ustnie lub osobiście na piśmie, w siedzibie Towarzystwa, u Dystrybutora wskazanego w prospekcie informacyjnym danego funduszu inwestycyjnego lub w warunkach emisji, lub u Agenta Transferowego;
- 2) za pośrednictwem poczty lub kuriera na adres:
	- a. Towarzystwa: Generali Investments TFI S.A., ul. Polna 11, 00-633 Warszawa lub
	- b. Agenta Transferowego: ProService Finteco Sp. z o.o., ul. Konstruktorska 12A, 02-673 Warszawa lub
	- c. wybranego Dystrybutora wskazanego w prospekcie informacyjnym lub w warunkach emisji danego funduszu inwestycyjnego;
- 3) za pośrednictwem poczty elektronicznej na adres: reklamacje\_tfi@generali-investments.pl, w tytule korespondencji należy wpisać: "Reklamacja",
- 4) telefonicznie:
	- a. za pośrednictwem Towarzystwa, pod numerem infolinii: 801 144 144, 22 449 03 33 (pon.-pt. w godz. 9:00-17:00),
	- b. za pośrednictwem ProService Finteco Sp. z o.o. pod numerem: 22 588 18 51 (pon.-pt. w godz. 9:00-17:00);
	- c. w przypadku produktu PPK za pośrednictwem ProService Finteco Sp. z o.o. pod numerem: 22 449 03 50 (pon-pt. w godz. 9:00-17:00)

5) za pośrednictwem Serwisu Transakcyjnego.

Reklamacja powinna zawierać dane uczestnika i opis przedmiotu reklamacji. Agent Transferowy rozpatruje reklamacje dotyczące świadczenia usług w ciągu 30 dni.

W przypadkach przedłużenia terminu rozpatrywania reklamacji, Użytkownik otrzyma na adres korespondencyjny informację z podaniem przyczyny i przewidywanym terminem zakończenia rozpatrywania reklamacji. Termin rozpatrywania reklamacji nie może być jednak dłuższy niż 60 dni.

#### **§ 14 Opłaty i prowizje**

- 1) Towarzystwo nie pobiera od Użytkownika żadnych opłat za korzystanie z Serwisu Generali Investments on-line.
- 2) Użytkownik ponosi koszty opłat i prowizji należne Funduszowi za realizację Zleceń lub Dyspozycji. Wysokośc opłat jest ustalona zgodnie ze Statutem i innymi regulacjami dotyczącymi działania danego Funduszu.
- 3) Obowiązujące opłaty związane z uczestnictwem w Funduszu określone są w Tabelach Opłat dostępnych na stronie www.generali-investments.pl.

#### **§ 15 Inne postanowienia**

- 4) Poza przypadkami przewidzianymi w obowiązujących przepisach prawa, Towarzystwo i Agent Transferowy nie ponoszą odpowiedzialności za szkody pozostające w jakimkolwiek związku z:
	- a. następstwem działania organów władzy ustawodawczej, wykonawczej lub sądowniczej, w szczególności następstwem zmiany przepisów prawnych obowiązujących w dniu zawarcia Umowy, które uniemożliwiają prawidłowe wykonanie zobowiązań umownych,
	- b. naruszeniem przez Użytkownika postanowień Regulaminu lub Umowy,
	- c. działaniami siły wyższej (przez które rozumie się zdarzenia nadzwyczajne, niemożliwe do przewidzenia, a w przypadku ich przewidzenia niemożliwe do zapobieżenia) a także działaniami osób trzecich,
	- d. odmową przyjęcia Zlecenia, Dyspozycji oraz wszelkich innych informacji w przypadkach określonych w ust. 3 poniżej.
- 5) Agent Transferowy nie ponosi odpowiedzialności za realizację Transakcji w sposób zgodny z jej treścią i prospektami informacyjnymi Funduszy.
- 6) Towarzystwo zastrzega sobie prawo odmowy przyjęcia Zlecenia, Dyspozycji lub innych oświadczeń woli w przypadkach określonych powyżej, a także w przypadku nieudzielenia przez Klienta informacji w związku z wymaganiami przewidzianymi Ustawą z dnia 1 marca 2018 r. o przeciwdziałaniu praniu pieniędzy oraz finansowaniu terroryzmu.
- 7) W celu skorzystania z Usługi niezbędne jest posiadanie urządzenia komputerowego z dostępem do sieci internetowej i przeglądarki internetowej obsługującej protokoły szyfrowania SSL 2.0 oraz nowsze, np. aktualne wersje przeglądarek Internet Explorer, Chrome, Firefox, Safari.
- 8) W sprawach dotyczących uczestnictwa w Funduszu mają zastosowanie postanowienia Statutu lub Prospektu Informacyjnego Funduszu lub odpowiednich przepisów powszechnie obowiązującego prawa polskiego.
- 9) Wszelkie spory między Towarzystwem a Użytkownikiem w zakresie Serwisu Transakcyjnego rozpatruje właściwy sąd powszechny. Uczestnik może także zwrócić się do Komisji Nadzoru Finansowego (KNF) o rozpoznanie sporu przez Sąd Polubowny przy KNF.
- 10) Wszelkie Zlecenia, Dyspozycje lub oświadczenia składane w Serwisie przez Użytkowników są przechowywane na elektronicznych nośnikach informacji w celach dowodowych.
- 11) W relacjach Użytkowników z Towarzystwem stosuje się język polski.

#### **§ 16 Dane osobowe i polityka prywatności**

- 1) Administratorem danych osobowych Klientów pozyskanych w związku z funkcjonowaniem Serwisu Transakcyjnego jest<br>Generali Investments Towarzystwo Funduszy **Towarzystwo** Inwestycyjnych S.A. z siedzibą w Warszawie, ul. Polna 11, 00-633 Warszawa.
- 2) Z administratorem danych można się skontaktować:
	- a. Pisemnie: na adres Towarzystwa podany powyżej,
	- b. Elektronicznie na adres: RODO@generaliinvestments.pl
- c. Telefonicznie: 22 449 04 77
- 3) Dane osobowe przetwarzane będą, gdy jest to niezbędne do:
	- a. Zawarcia i wykonania Umowy, na podstawie art.6 ust 1 lit. B Rozporządzenia Parlamentu Europejskiego i Rady (UE) 2016/679 z dnia 27 kwitnia 2016 r. w sprawie ochrony osób fizycznych w związku z przetwarzaniem danych osobowych i w sprawie swobodnego przepływu takich danych oraz uchylenia dyrektywy 95/46WE ("RODO");
	- b. Do celów wynikających z prawnie uzasadnionych interesów realizowanych przez administratora lub stronę trzecią na podstawie art. 6 ust. 1 lit. f RODO, za które administrator uznaje w szczególności: marketing bezpośredni, dochodzenie i obronę przed roszczeniami, zapobieganie oszustwom, prowadzenie statystyk i analiz, zapewnienie bezpieczeństwa teleinformatycznego, systemów kontroli wewnętrznej oraz procedur przeciwdziałania praniu pieniędzy i finansowaniu terroryzmu, w tym w ramach struktur grupy kapitałowej Generali,
	- c. W przypadku wyrażenia zgód dane osobowe są przetwarzane również w celach marketingowych, w szczególności w celu przesyłania informacji o oferowanych produktach i usługach oraz profilowania. Administratorem danych osobowych przetwarzanych w celach marketingowych jest Towarzystwo.
- 4) Odbiorcami danych osobowych mogą być w szczególności: agent transferowy prowadzący rejestr uczestników<br>Funduszu /Funduszy, depozytariusz, dystrybutorzy depozytariusz, jednostek uczestnictwa, podmioty świadczące usługi doradcze, audytowe, księgowe, informatyczne, archiwizacji i niszczenia dokumentów, marketingowe, biegli rewidenci w związku z audytem, a także podmioty należące do Grupy Generali.
- 5) Dane osobowe mogą zostać przekazane podmiotom mającym siedzibę w państwach trzecich (tj. państwach znajdujących się poza EOG) wyłącznie w przypadku stwierdzenia przez Komisję Europejską odpowiedniego stopnia ochrony lub - w razie braku decyzji Komisji - gdy zapewnione zostaną odpowiednie zabezpieczenia (np. standardowe klauzule umowne zatwierdzone przez Komisję Europejską czy wiążące reguły korporacyjne zatwierdzone przez właściwy organ nadzoru). Powyższe środki służą realizacji moich praw dotyczących danych osobowych oraz zapewnieniu skutecznej ochrony prawnej. Administrator na mój wniosek udostępni kopię danych i kopię stosowanych zabezpieczeń.
- 6) Dane osobowe będą przechowywane przez okres: wykonywania Umowy, wypełniania obowiązków prawnych ciążących na administratorze, oraz dochodzenia i obrony przed roszczeniami przez okres wynikający z biegu ogólnych terminów przedawnienia roszczeń liczony od ustania uczestnictwa
- 7) W przypadku wyrażania zgód marketingowych dane osobowe będą przechowywane przez okres niezbędny do przekazywania informacji handlowych nie dłużej niż do momentu cofnięcia zgody lub wyrażenia sprzeciwu na przetwarzanie w celu marketingu bezpośredniego
- 8) Użytkownik ma prawo do:
- a. Żądania od administratora danych dostępu do danych dotyczących jego osoby, ich<br>usuniecia lub ograniczenia sprostowania. przetwarzania, a także przenoszenia danych,
- b. cofnięcia zgody na przetwarzanie danych w celach marketingowych, w dowolnym momencie bez wpływu na zgodność z prawem przetwarzania, którego dokonano na podstawie zgody przed jej cofnięciem,
- c. wniesienia skargi do organu nadzorczego, którym jest: Prezes Urzędu Ochrony Danych Osobowych, ul. Stawki 2, 00-193 Warszawa
- 9) Podanie dany osobowych jest dobrowolne, jednak jest niezbędne do zawarcia Umowy. Konsekwencją niepodania danych jest odmowa zawarcia Umowy.
- 10) w przypadku wyrażenia zgód marketingowych Użytkownik ma prawo w dowolnym momencie do wniesienia sprzeciwu wobec przetwarzania danych dla celów marketingu bezpośredniego, w tym profilowania, w zakresie, w jakim przetwarzanie jest związane z takim marketingiem bezpośrednim,
- 11) podanie danych w celach marketingowych nie jest wymogiem ustawowym lub umownym lub warunkiem zawarcia Umowy, Użytkownik nie jestem zobowiązany do podania danych w celach marketingowych oraz nie ponosi konsekwencji z tym związanych,
- 12) przetwarzanie danych osobowych Użytkownka może odbywać się w sposób zautomatyzowany, co może skutkować zautomatyzowanym podejmowaniem decyzji, w tym decyzji opartych na profilowaniu. Dotyczy to dokonywania oceny ryzyka prania pieniędzy i finansowania terroryzmu, gdzie ocena dokonywana jest na podstawie danych zadeklarowanych w dokumentach przedstawionych przy złożeniu zlecenia, dyspozycji albo przy zawieraniu umowy, w oparciu o ustalone kryteria (geograficzne, behawioralne, przedmiotowe, ekonomiczne). Konsekwencją dokonywanej oceny może być automatyczne przypisanie do grupy nieakceptowalnego ryzyka, co może skutkować automatyczną blokadą i nienawiązaniem relacji lub nieprzeprowadzeniem transakcji,
- 13) Użytkownik ma prawo wniesienia sprzeciwu wobec przetwarzania danych osobowych, gdy przetwarzanie nie jest niezbędne do pozostałych celów wynikających z prawnie uzasadnionych interesów realizowanych przez administratora, bez wpływu na zgodność z prawem przetwarzania.
- 14) Użytkownik ma obowiązek aktualizacji swoich danych.

#### **§ 17 Zmiana postanowień Regulaminu**

- 1) Regulamin udostępniany jest w Serwisie Transakcyjnym oraz na stronie www.generali-investments.pl.
- Zmiany Regulaminu wchodzą w życie w dniu ich ogłoszenia na stronie www.generali-investments.pl, z zastrzeżeniem ust. III niniejszego paragrafu.
- 3) Użytkownik ma prawo złożyć oświadczenie o rezygnacji z usługi Serwisu Transakcyjnego w ciągu 14 dni od daty ogłoszenia zmian Regulaminu na stronie w trybie<br>przewidzianym w §12 niniejszego Regulamin przewidzianym

## **Kontakt z Towarzystwem**

Klient może kontaktować się z Towarzystwem w następujący sposób:

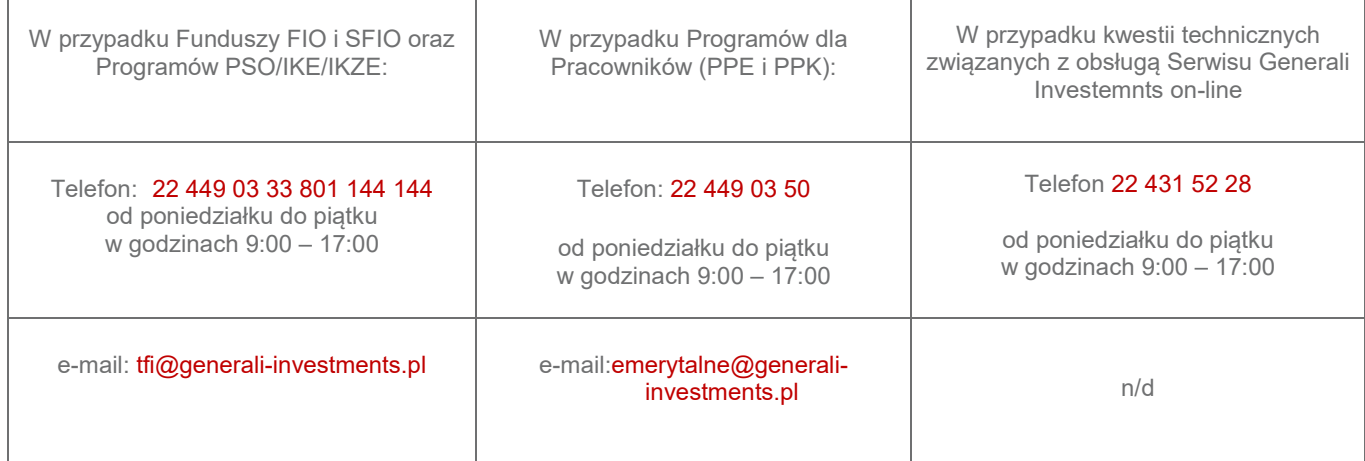

#### **Załącznik nr 1**

- 1) Prawo odstąpienia od umowy
	- 1) Klient ma prawo odstąpić od niniejszej Umowy w terminie 14 dni bez podania przyczyny. Równocześnie termin ten wygasa po upływie 14 dni od dnia zawarcia Umowy lub zmiany Regulaminu
	- 2) Aby skorzystać z prawa odstąpienia od Umowy, Klient musi poinformować Towarzystwo o swojej decyzji o odstąpieniu od niniejszej umowy w drodze jednoznacznego oświadczenia (na przykład pismo wysłane pocztą, faksem lub pocztą elektroniczną).
	- 3) Klient ma prawo skorzystać ze wzoru formularza odstąpienia od Umowy, jednak nie jest to obowiązkowe.
	- 4) Aby zachować termin odstąpienia od Umowy wystarczy, aby Klient wysłał informację dotyczącą wykonania przysługującego mu prawa odstąpienia od umowy przed upływem terminu do odstąpienia od umowy.
- 2) Skutki odstąpienia od umowy
	- 1) Skutkiem odstąpienia od Umowy jest brak świadczenia Usług na rzecz Klienta. Ponieważ z tytułu świadczenia Usługi na podstawie niniejszej Umowy Klient nie jest obciążony kosztami, nie mają zastosowania postanowienia dotyczące zwrotu płatności na rzecz Klienta.
	- 2) W związku z zawarciem umowy Klient nie otrzymuje żadnej rzeczy, nie ponosi również żadnych kosztów.

#### **WZÓR FORMULARZA ODSTĄPIENIA OD UMOWY**

(formularz ten należy wypełnić i odesłać tylko w przypadku chęci odstąpienia od umowy)

……………………………………….. (miejscowość, data)

……………………………………………………………………. (Imię i Nazwisko/Nazwa Klienta)

…………………………………………………………………….

(adres Klienta)

 Generali Investments Towarzystwo Funduszy Inwestycyjnych SA ul. Polna 11, 00-633 Warszawa e-mail: tfi@generali-investments.pl

 Niniejszym informuję o moim odstąpieniu od Umowy o świadczenie usług Serwisu Transakcyjnego zawartej dnia ……………………………… (data zawarcia umowy)

………………………………………………………………………………….

Podpis Klienta/Reprezentanta (tylko jeżeli formularz jest przesyłany w wersji papierowej)